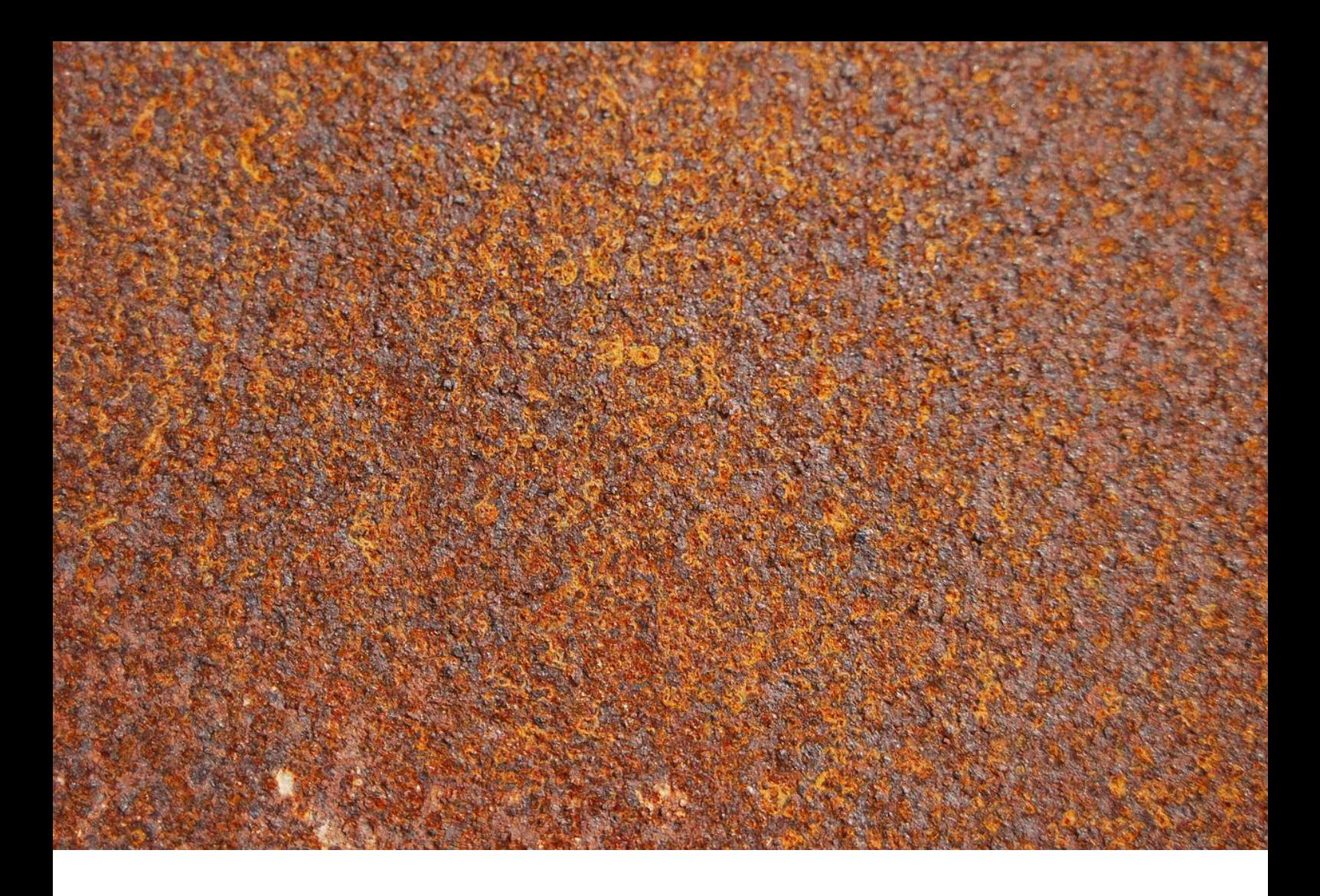

## Application Note AN-EC-032

# Permeación de hidrógeno con un solo instrumento según ASTM G148

Las herramientas del software del μStat-i MultiX ayudan a los investigadores a agilizar los estudios de permeación de hidrógeno.

La celda de Devanathan-Stachurski (o «celda H») se utiliza con éxito para evaluar la penetración de hidrógeno a través de láminas o membranas. Una celda H consta de dos compartimentos electroquímicos separados por una lámina que actúa como electrodo de trabajo (WE) en ambas celdas.

Esta configuración permite la generación de hidrógeno (H $_{\rm 2}$ ) en la celda de carga aplicando un potencial controlado o corriente constante. El hidrógeno se difunde a través de la muestra (es decir, lámina o membrana) y se detecta electroquímicamente en el compartimiento de oxidación donde el H<sub>2</sub> se oxida aplicando un potencial constante[[1](https://doi.org/10.1520/G0148-97R18)]. La corriente anódica es directamente proporcional a la cantidad de hidrógeno que penetra a través de la muestra con el tiempo.

Como pequenas cantidades de hidrógeno pasan a

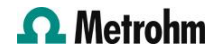

través de la lámina o membrana, se requiere un potenciostato muy sensible para su detección. Además, dado que las dos celdas electroquímicas comparten el mismo WE, se utilizan dos canales independientes en modo flotante con aislamiento

galvanostático. En esta nota de aplicación se analiza un estudio de las propiedades de permeación de hidrógeno de diferentes láminas de hierro teniendo en cuenta los requisitos instrumentales.

#### CONCEPTOS FUNDAMENTALES

La corriente de permeación en estado estacionario (j<sub>ss</sub>) de las curvas transitorias de hidrógeno da

dónde j<sub>ss</sub> es el flujo de permeación de hidrógeno atómico en estado estacionario, A es el área expuesta de la muestra en la celda de oxidación, F es la constante de Faraday,  $D_1$  es el coeficiente de difusión de red del hidrógeno atómico,  $\mathbf{\mathit{C}_0}$  es la concentración subsuperficial de hidrógeno medida en el lado de carga de la muestra, y L es el espesor de la muestra.

Cuando solo es importante el atrapamiento reversible y el transitorio de permeación puede representarse

información sobre la concentración subsuperficial de átomos de hidrógeno en la superficie de carga ( $\mathbf{\mathsf{\mathsf{C}}}_{\mathsf{\mathsf{0}}}$ ):

$$
J_{ss} = \frac{J_{ss}/A}{F} = \frac{D_1/C_0}{L}
$$

mediante la primera ley de difusión de Fick, entonces:

dónde  $D_{\mathit{efecto}}$  es la difusividad efectiva del hidrógeno atómico. Este parámetro característico se puede calcular en base a tres métodos diferentes.

1. El tiempo transcurrido (t<sub>retraso</sub>) método

 $\int_{SS}$ 

considera la siguiente ecuación cuando el flujo normalizado de hidrógeno atómico (*J(t)/J<sub>ss</sub>)* es igual a 0.63:

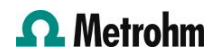

 $\frac{D_{eff} C_0}{I}$ 

 $D_{eff} = \frac{L^2}{6t_{lag}}$ 

2. El tiempo de avance ( $t_{b}$ 

siguiente ecuación:

 $L^2$  $D_{eff}$  $\overline{15.3t_h}$ 

3. Con el método de la pendiente, *D<sub>eff</sub> s*e puede calcular a partir de la pendiente de un

#### INSTRUMENTACIÓN Y SOFTWARE

Los experimentos electroquímicos se realizan utilizando μStat-i Multi16 (STAT-I-MULTI16, Figura 1), un bipotenciostato multicanal, un galvanostato y un analizador de impedancia (tecnología MultiplEIS®). Se requiere aislamiento galvánico para los experimentos de permeación de hidrógeno cuando se trabaja en modo flotante. Una opción de aislamiento galvánico está disponible en grupos de cuatro canales en μStat-i Multi16.

La celda H (H-CELL, Figura 1) consta de dos compartimentos electroquímicos (250 ml) y tapas de PTFE con orificios de diferentes diámetros adecuados gráfico de log(|*j<sub>ss</sub>–j*(*t*)|) contra 1/*t.* 

para una variedad de electrodos. Esta celda proporciona un área expuesta de 1,77 cm.<sup>2</sup> (1,5 cm de diámetro).

En la celda de carga donde tiene lugar la generación de hidrógeno, se utilizan un contraelectrodo de platino (CE, PT.SHEET) y un electrodo de referencia Ag/AgCl (RE, 6.0733.100). En la celda de detección se utiliza un acero CE (6.0343.110) y Ag/AgCl RE (6.0728.120). Ambos compartimentos de la celda H utilizan el mismo WE, en este caso, láminas de hierro de 2 mm de espesor.

El software DropView 8400M controla el instrumento

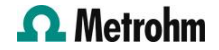

μStat-i Multi16 e incluye herramientas dedicadas para el análisis de experimentos de permeación de hidrógeno.

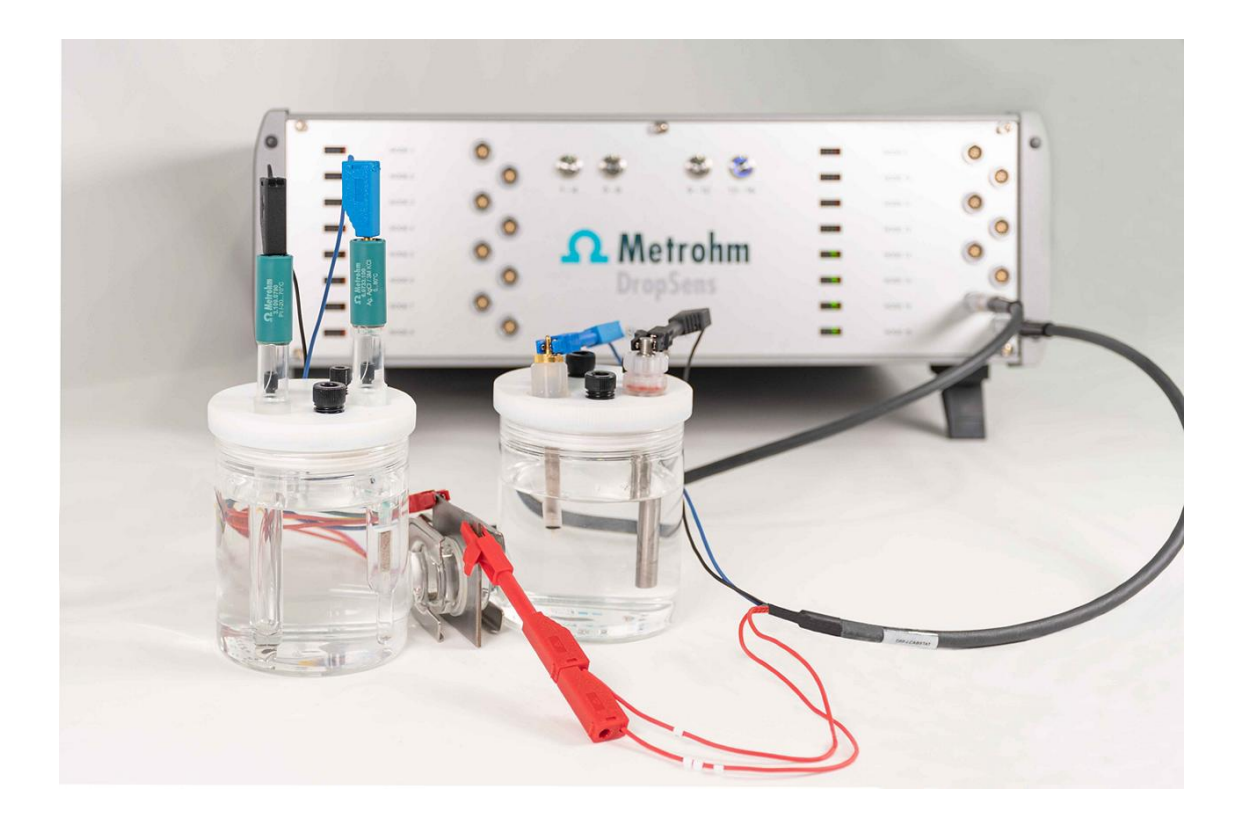

Figure 1. Instrumento μStat-i Multi16 con H-CELL.

#### PROCEDIMIENTO

Para eliminar el hidrógeno ya presente en las muestras de hierro, las láminas metálicas se pretratan a 80 ºC durante la noche antes de realizar los experimentos.

La celda de carga se llena con 0,1 mol/L de HCl y 0,2 g/L de As<sub>2</sub>O<sub>3</sub> como precursor de hidrógeno, mientras que en la celda de detección se utiliza NaOH 0,1 mol/L. Los estudios de permeación de hidrógeno implican el siguiente procedimiento:

> 1. Inicialmente, la detección amperométrica se realiza en la celda de detección aplicando +0,30 V. La celda de carga no está activada.

> 2. Debe observarse la caída de la corriente en la celda de detección. El tiempo de descomposición depende de la muestra que se esté analizando.

> 3. Una vez que la corriente adquirida en la celda de detección se acerca a 0 μA, se realiza

una polarización catódica en la celda de carga. Según ASTM G148 [[1](https://doi.org/10.1520/G0148-97R18)], el transitorio de carga se realiza considerando corrientes de -1 mA/cm<sup>2</sup> . La detección potenciométrica a -1,8 mA se aplica en los experimentos que se muestran en esta nota de aplicación.

La detección del flujo de hidrógeno a través del WE requiere diferentes tiempos dependiendo de las propiedades de la lámina (p. ej., composición, estructura, porosidad, etc.).

> 4. Para llevar a cabo un transitorio de decaimiento, se detiene la generación electroquímica de hidrógeno en la celda de carga mientras la celda de detección continúa con la medición amperométrica.

Los pasos 3 y 4 se pueden repetir para producir transitorios consecutivos de carga y caída, respectivamente.

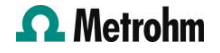

#### **RESULTADOS**

Se evalúan dos láminas de hierro de 2 mm de espesor mediante el procedimiento explicado en el apartado anterior. Figura 2 muestra los transitorios de carga y caída obtenidos con estas muestras.

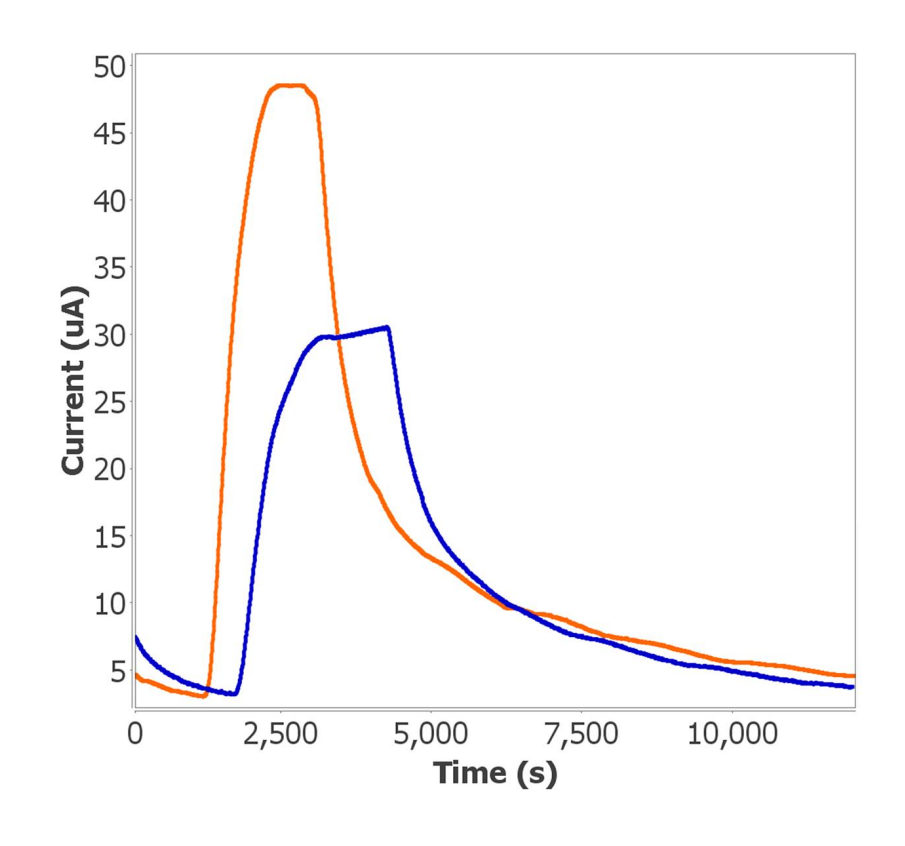

Figure 2. Transitorios de carga y caída de dos láminas de hierro.

Se obtienen diferentes perfiles electroquímicos en función de las propiedades de cada muestra. Por ejemplo, lámina de hierro 1 (Figura 2, en naranja) exhibe la mayor difusividad de hidrógeno debido a la

mayor corriente registrada. Por otro lado, la muestra 2 (Figura 2, en azul) no solo muestra una menor corriente, sino también un retraso en el transporte de hidrógeno debido a su menor permeabilidad.

#### ANALISIS DE DATOS

Los resultados experimentales se analizan utilizando el H<sub>2</sub> módulo de permeación implementado en DropView 8400M. Para facilitar la comprensión de esta herramienta, solo se explica la permeación a través de la hoja de muestra 2.

1. Seleccione la curva electroquímica y haga clic en «H<sub>2</sub> Permeación» en el menú desplegable Análisis de datos (figura 3). Luego, seleccione la opción «Análisis».

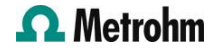

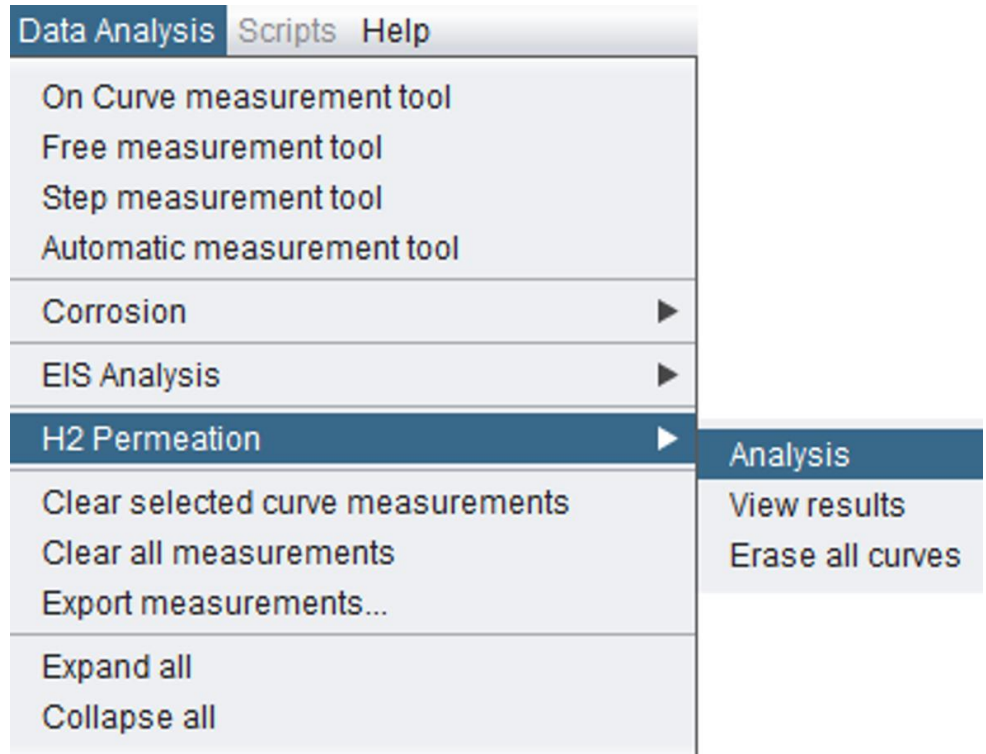

Figure 3. Seleccione la opción «Análisis» para «Permeación de H2» en el menú desplegable Análisis de datos.

2. En los campos vacíos, escriba el espesor y el área expuesta de la muestra utilizada en el experimento (Figura 4). Haga clic en el botón «Calcular» para obtener los parámetros característicos asociados a la muestra evaluada.

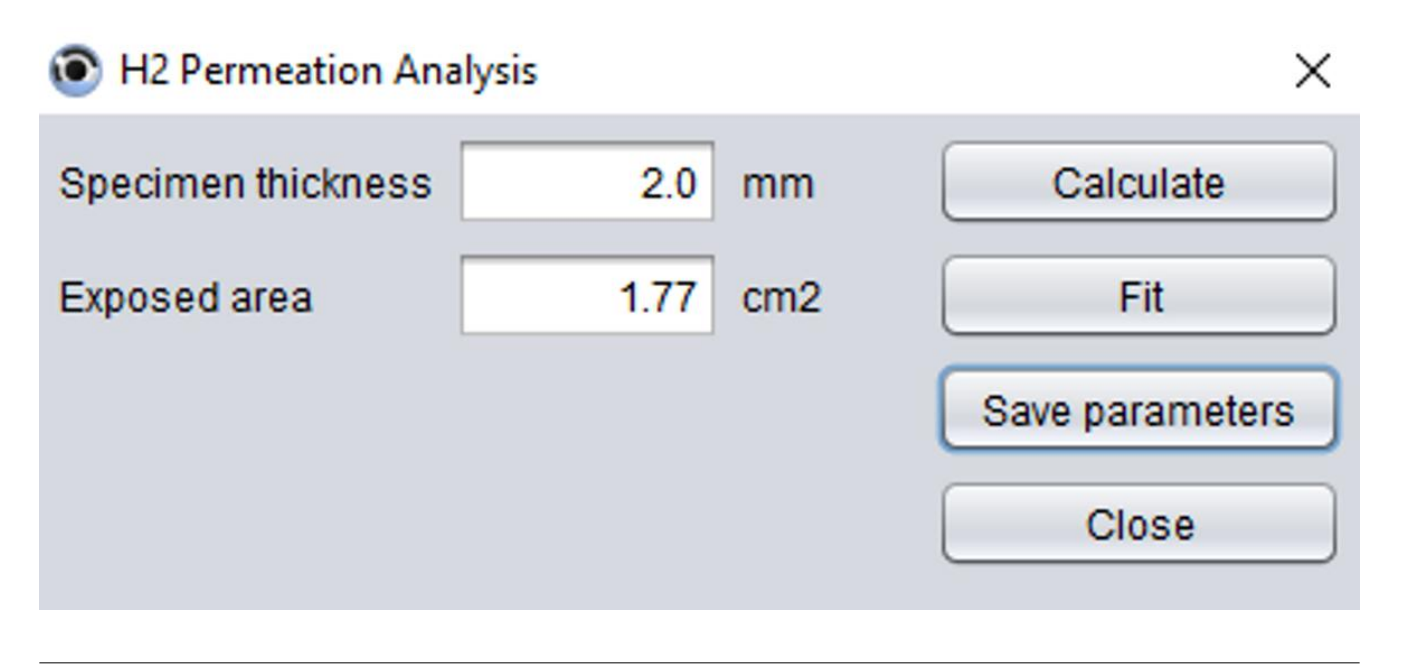

Figure 4. Escriba el espesor de la muestra y el área expuesta.

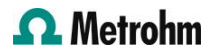

3. Se deben seleccionar dos puntos: el primero antes de que comience el transitorio de carga y el segundo cuando el sistema alcance un estado estable (Figura 5).

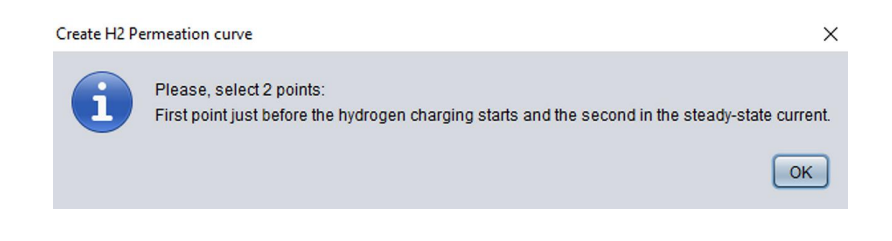

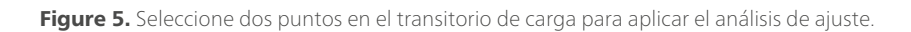

4. Diferentes parámetros como la difusividad efectiva del hidrógeno atómico (*D<sub>eff</sub>),* la concentración subsuperficial de hidrógeno atómico en el lado de carga ( $\mathsf{\mathcal{C}}_{\mathsf{\mathcal{O}}}$ ), y el tiempo

para alcanzar un valor de flujo normalizado de hidrógeno atómico (*j*(*t)*/*j<sub>ss</sub>*) = 0,63 (*t<sub>lag</sub>*) se calculan automáticamente (Figura 6).

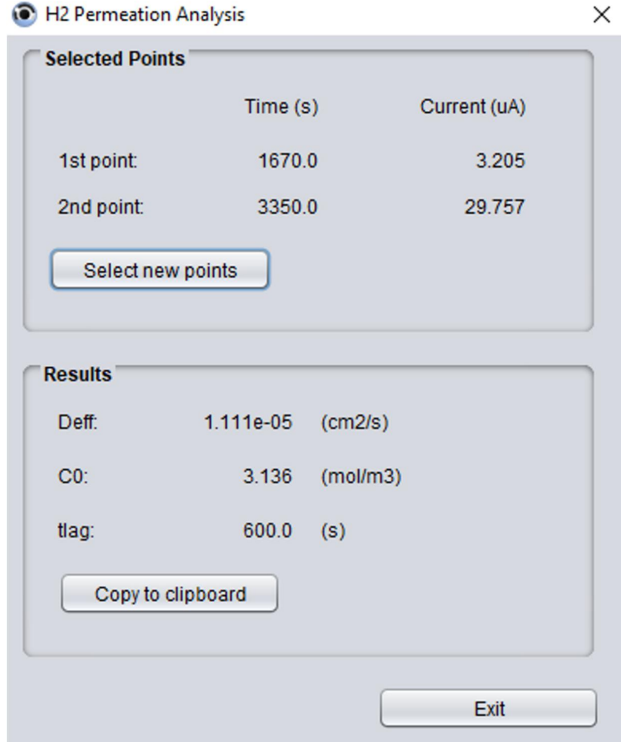

Figure 6. Los parámetros característicos se calculan automáticamente en el software.

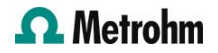

5. En Figura 7, se trazan dos curvas adicionales en la representación gráfica además de la curva sin procesar (en azul): «CalcFlux» (línea roja) corresponde al algoritmo aplicado y

«NormFlux» (línea negra) está asociado con el flujo de hidrógeno normalizado (eje secundario ).

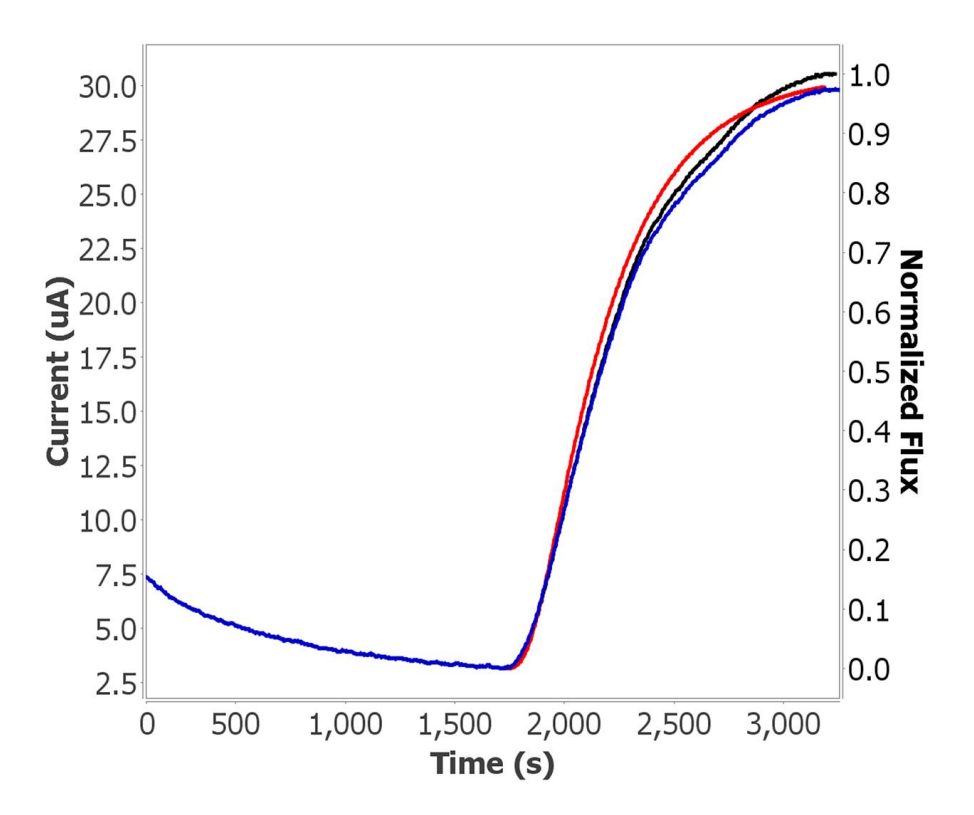

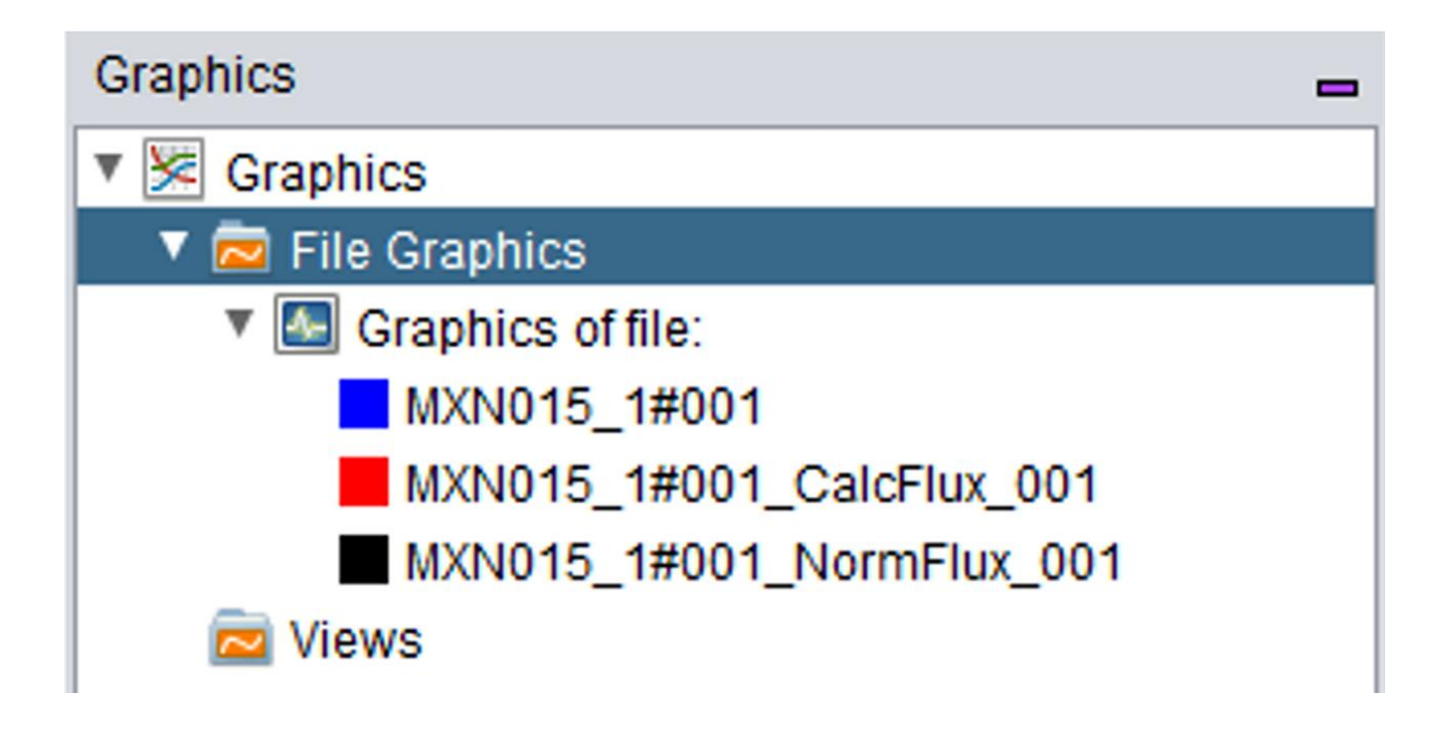

Figure 7. Se muestran las curvas «CalcFlux» (línea roja) y «NormFlux» (línea negra).

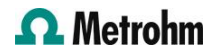

Los resultados obtenidos están siempre disponibles con sólo seleccionar la curva «CalcFlux» (Figura 7, en rojo) y la opción «Ver resultados» incluida en la H<sub>2</sub> módulo de permeación (figura 3).

Siguiendo los pasos descritos, D<sub>eff</sub>, C<sub>o</sub>, y t<sub>lag</sub> para las dos muestras de hierro se obtienen (tabla 1).

Tabla 1. Parámetros característicos obtenidos del transitorio de carga de hidrógeno.

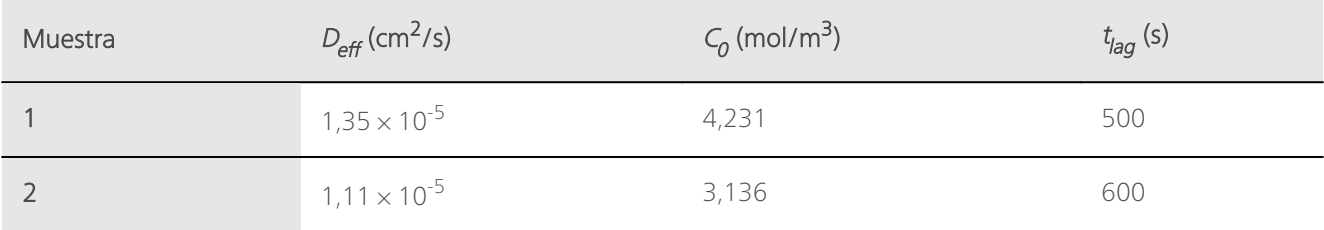

# CONCLUSIÓN

Esta nota de aplicación ilustra el uso del instrumento Metrohm DropSens μStat-i Multi16 para realizar experimentos de permeación de hidrógeno según la norma ASTM G148. Este instrumento permite trabajar con dos canales en modo flotante y ofrece la sensibilidad requerida para estos estudios.

μStat-i Multi16 permite a los usuarios realizar experimentos de permeación de hidrógeno múltiple con hasta ocho celdas H en un solo instrumento.

La celda H utilizada en este estudio consta de dos

compartimentos: la celda de carga para generar hidrógeno y la celda de detección (u oxidación) para detectar el hidrógeno permeado a través del electrodo de trabajo.

El software DropView 8400M incluye herramientas dedicadas para el análisis de estos experimentos. El  $h<sub>2</sub>$ El módulo de permeación permite un ajuste fácil y rápido de los transitorios de hidrógeno y el cálculo automático de parámetros experimentales como la difusividad efectiva y la concentración de hidrógeno.

#### **REFERENCIAS**

1. ASTM Internacional. Práctica estándar para la evaluación de la absorción, permeación y transporte de hidrógeno en metales mediante una técnica electroquímica; ASTM G148-97 (2018); ASTM Internacional, 2018. [DOI:10.1520/G0148-97R18](https://doi.org/10.1520/G0148-97R18)

## **CONTACT**

Metrohm Hispania Calle Aguacate 15 28044 Madrid mh@metrohm.es

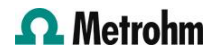

# CONFIGURACIÓN

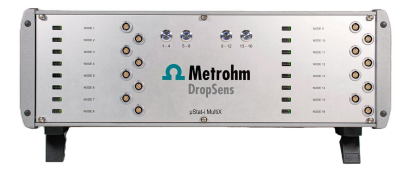

## [\(Bi\)potenciostato/galvanostato/instrumento de](https://www.metrohm.com/products/s/tat-/stat-i-multix.html) [análisis de impedancia µStat-i MultiX multicanal](https://www.metrohm.com/products/s/tat-/stat-i-multix.html) [\(MultiplEIS®\)](https://www.metrohm.com/products/s/tat-/stat-i-multix.html)

Aparato multicanal (bipotenciostato, galvanostato/EIS) con hasta 16 canales que permite la investigación electroquímica multiusuario y multidisciplinar.

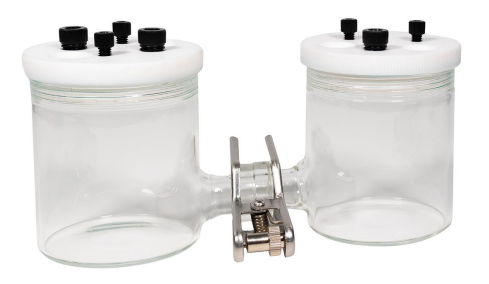

#### [Celda H para experimentos de permeación de](https://www.metrohm.com/products/h/-cel/h-cell.html) [hidrógeno](https://www.metrohm.com/products/h/-cel/h-cell.html)

Esta celda está integrada por dos compartimentos electroquímicos en los cuales el hidrógeno se genera en la celda de carga y se detecta en la celda de oxidación. Puede utilizarse para evaluar la captación, permeabilidad y transporte del hidrógeno en diversas membranas metálicas, entre otras aplicaciones.

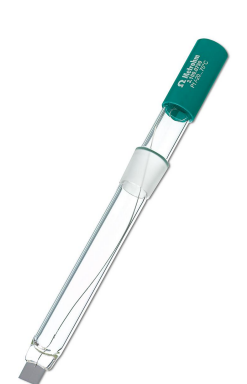

#### [Electrodo de placa de platino](https://www.metrohm.com/products/p/t_sh/pt_sheet.html)

Este electrodo consta de una fina placa de platino contenida en un vástago de vidrio. Se puede utilizar como contraelectrodo para la mayoría de las medidas electroquímicas. La superficie útil es aproximadamente 1 cm2.

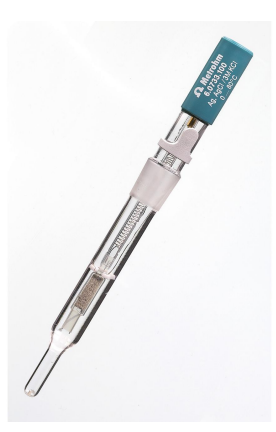

#### [Electrodo de referencia Ag/AgCl](https://www.metrohm.com/products/6/0733/60733100.html)

Electrodo de referencia de plata/cloruro de plata con c(KCl) = 3 mol/L como electrolito de referencia. Este electrodo de referencia es adecuado para aplicaciones acuosas, y la junta de esmerilado normal 14/15 permite un montaje fácil.

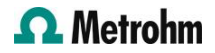

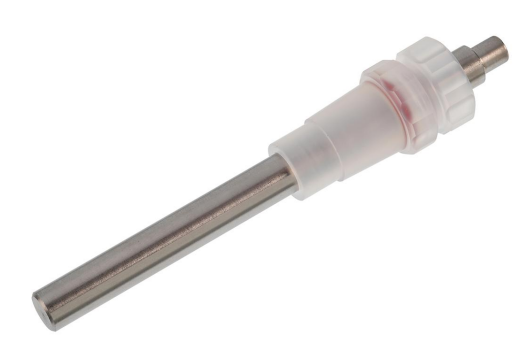

# [Electrodo de acero por separado](https://www.metrohm.com/products/6/0343/60343110.html)

Electrodo auxiliar de acero para CVS

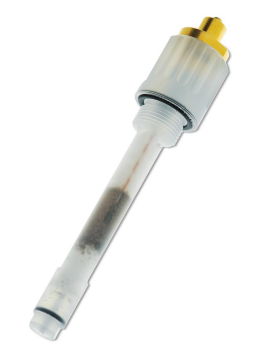

#### [Electrodo de referencia Ag/AgCl](https://www.metrohm.com/products/6/0728/60728120.html)

Sistema de referencia interno con electrolito c(KCl) = 3 mol/L. Para el uso con un recipiente de electrolito de plástico 6.1245.010.

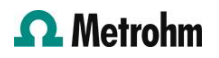